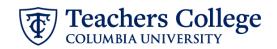

## **Reappt – Sem. Based, Conversion Teaching Assistants, ADDJB9**

This ePAF is used to reappoint Teaching Assistants 6422 or 6429 whose current, active position is not RT0000. This ePAF will reappoint the employee with the consolidated TA position number, RT0000.

| What you need to do                                                                                                    | What you will see                                                                                                    |                 |
|----------------------------------------------------------------------------------------------------|----------------------------------------------------------------------------------------------------|-----------------|
| STEP 1: Provide the ePAF                                                                                                    |                                                                                                    |                 |
| <ul> <li>parameters:</li> <li>a. Enter the TCID of the employee in the ID field ('T' in TCID in caps).</li> <li>b. Enter the Query Date. <u>The Query Date should equal the appointment effective date.</u></li> <li>c. Select Reappt - Sem Based, Conversion RA/TA, ADDJB9 in the approval category.</li> <li>d. Click Go.</li> </ul> | ID * Once TCID is entered above, name will populate here.                                                                             | a.              |
|                                                                                                    | Query Date *          09/16/2023       b.         Approval Category *         Reappt - Sem Based, Conversion RA/TA, ADDJB9         Go | c.<br>d.        |
| STEP 2: Specify Position Number                                                                                                    |                                                                                                    |                 |
| Select All Jobs. In the row for<br>"New Job" enter the position                                                                                                    | Begin Appointment, BEGAP5                                                                                                    |                 |
| number and suffix provided on the reappointment listing sent via                                                                                                    | Select Type Position Suffix Ti                                                                                                    | tle             |
| email.                                                                                                    | New Job RT0000 Q 00 Tea                                                                                                    | ching Assistant |
|                                                                                                    |                                                                                                    |                 |

| Teachers College                                                                                                    |                                                 |  |  |
|----------------------------------------------------------------------------------------------------|-------------------------------------------------|--|--|
| STEP 3: Input Begin Record                                                                                                    | Begin Appointment, RT0000-00 Teaching Assistant |  |  |
| The Personnel Date will be<br>defaulted from the query date you<br>input in Step 1. You may update<br>the Personnel Date to reflect the<br>actual start date if it differs.                                                                                                    | Begin Date *                                    |  |  |
|                                                                                                    | 05/16/2024<br>Effective Date *                  |  |  |
|                                                                                                    | 05/16/2024                                      |  |  |
|                                                                                                    | Personnel Date *           05/16/2024           |  |  |
|                                                                                                    | Contract Type                                   |  |  |
| <b>Enter the Timesheet Orgn.</b> This is<br>the same as the Organization field<br>in the Funding Allocation section<br>(Step 4). Input the index the<br>transaction is being charged to<br>and click Default from Index. Copy<br>the value in the Organization field<br>into the Timesheet Orgn field. If<br>there are multiple indices, select<br>the one with the highest %. | S<br>Timesheet COA                              |  |  |
|                                                                                                    | 1                                               |  |  |
|                                                                                                    | Timesheet Orgn *                                |  |  |
|                                                                                                    | ***To determine Timesheet Orgn                  |  |  |
|                                                                                                    | Effective Date null                             |  |  |
|                                                                                                    | 09/16/2023                                      |  |  |
|                                                                                                    | COA Index Fund Organization                     |  |  |
|                                                                                                    | 1 Q 500000 Q 500000 Q                           |  |  |
|                                                                                                    | + Default from Index + Add Row                  |  |  |

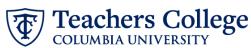

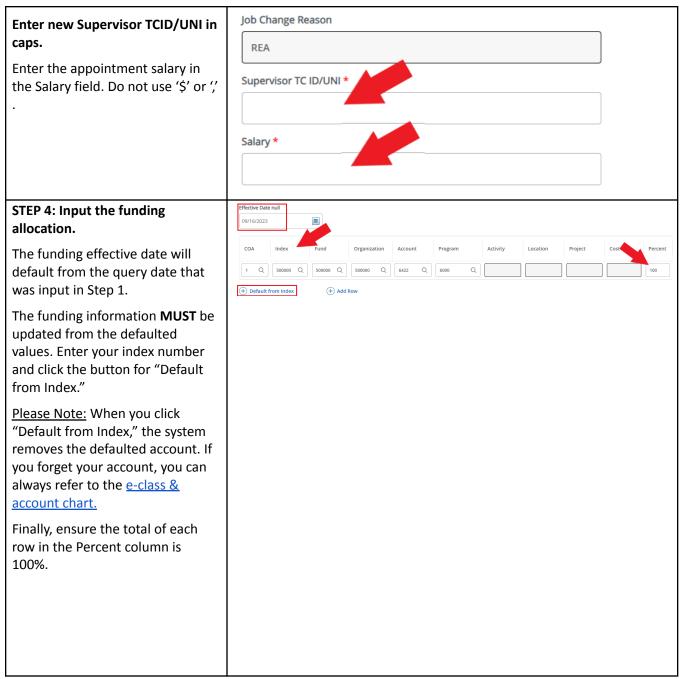

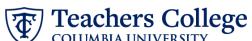

|                                                                                | COLUMBIA UNIVERSITY                                                                                                    |                                                         |  |  |  |
|--------------------------------------------------------------------------------|----------------------------------------------------------------------------------------------------|---------------------------------------------------------|--|--|--|
| STEP 5: Input End Record<br>Information                                        | Job Status *                                                                                                    |                                                         |  |  |  |
| The Effective Date is hardcoded<br>and aligns with the end of the<br>semester. | Т                                                                                                    |                                                         |  |  |  |
|                                                                                | Effective Date *                                                                                                    |                                                         |  |  |  |
| In the Personnel Date, enter the                                               | Due to defect, do not use datepicker tool. Type the date into the field.                                                                                                    |                                                         |  |  |  |
| actual end date of the                                                         | 12/31/2023                                                                                                    |                                                         |  |  |  |
| reappointment. **Manually type in date in this                                 | Personnel Date *<br>Due to defect, do not use datepicker tool. Type the date into the field.                                                                                                    |                                                         |  |  |  |
| field. Do NOT use the calendar                                                 | 12/31/2023                                                                                                    |                                                         |  |  |  |
| picker tool                                                                    | Job Change Reason *                                                                                                    |                                                         |  |  |  |
|                                                                                | EAP                                                                                                    |                                                         |  |  |  |
|                                                                                |                                                                                                    |                                                         |  |  |  |
|                                                                                |                                                                                                    |                                                         |  |  |  |
|                                                                                |                                                                                                    |                                                         |  |  |  |
| CTED Colorent Doubling Output                                                  |                                                                                                    |                                                         |  |  |  |
| STEP 6: Input Routing Queue                                                    | Routing Queue                                                                                                    |                                                         |  |  |  |
| Click on the drop down menu to<br>enter the approver for each                  |                                                                                                    |                                                         |  |  |  |
| approval level.                                                                | Approval Level 5 - (DEPART) Department Level Approval                                                                                                    | User Name Required Action                               |  |  |  |
| Do not touch the "Required                                                     | 24 - (CONTR) Budget/Grant                                                                                                    | Not Selected                                            |  |  |  |
| Action"                                                                        | 28 - (FINAID) Financial Aid                                                                                                    | Not Selected                                            |  |  |  |
| If this transaction needs both<br>Budget AND Grants approval,                  | 90 - (HRIS) HRIS Apply                                                                                                    | Not Selected Apply                                      |  |  |  |
| enter the budget approver in level                                             | + Add Row                                                                                                    |                                                         |  |  |  |
| 24 – (CONTR) Budget/Grant then go to step 6A.                                  |                                                                                                    |                                                         |  |  |  |
|                                                                                |                                                                                                    |                                                         |  |  |  |
| STEP 6A: Include Budget AND                                                    |                                                                                                    |                                                         |  |  |  |
| Grants as approvers in the routing queue.                                      | 90 - (HRIS) HRIS Apply                                                                                                    | ✓ Not Selected                                          |  |  |  |
| a. Click Add Row.                                                              | + Add Row <b>a</b> .                                                                                                    |                                                         |  |  |  |
| b. Go to the empty row                                                         | Routing Queue                                                                                                    |                                                         |  |  |  |
|                                                                                | Approval Level User Name                                                                                                    | Required Action Remove                                  |  |  |  |
|                                                                                | 5-(0017) Department or OSP for Oxid.         V         Net Selected           14-(2017) Budgestioner         V         Net Selected                                                                                                    |                                                         |  |  |  |
|                                                                                | Lit-(contribudgectaine     V       Dat-loberty like provides office     V                                                                                                    | v         V           v         V           v         v |  |  |  |
|                                                                                | Image: Control of the state of the state of the | v] [409) v]                                             |  |  |  |
|                                                                                | Versiekend <b>b.</b> v Nersiekend                                                                                                    | v Testelend v                                           |  |  |  |
|                                                                                | (*) Add Row                                                                                                    |                                                         |  |  |  |

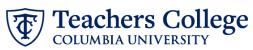

| STEP 6A (continued)                                       | 90 - (HRIS) HRIS Apply                                         |                       | ~                            |                                       |
|-----------------------------------------------------------|----------------------------------------------------------------|-----------------------|------------------------------|---------------------------------------|
| <b>c.</b> From the drop down,                             |                                                                |                       |                              | l<br>li                               |
| select <b>27- Grants.</b>                                 | Not Selected                                                   |                       |                              |                                       |
| d. In User Name, select John                              | ( ZU-(BUDGET) BUBget                                           |                       | • Q                          |                                       |
| Hernandez as the                                          | 24 - (CONTR) Budget/Grant                                      |                       |                              |                                       |
| approver.<br>e. In Required Action, select                | ( 27 - (GRANTS) Grants C.                                      |                       |                              |                                       |
| Approve.                                                  | 28 - (FINAID) Financial Aid                                    |                       |                              |                                       |
|                                                           | 30 - (HRASSC) Human Resources Asso                             | ociate                |                              |                                       |
|                                                           |                                                                |                       | •                            |                                       |
|                                                           | Routing Queue                                                  | User Name             | Required Action              | Berryue                               |
|                                                           | 5 - (0.697) Department or OGP for Grad.                        | Net Setted            | Aprove                       | · · · · · · · · · · · · · · · · · · · |
|                                                           | 29 - (VPRIST) Vice Provents Office                             | Net Selected          |                              | ×                                     |
|                                                           |                                                                | v net selected d.     | Appy     Not selected     e. | ~<br>~                                |
|                                                           | Add Row                                                        |                       |                              |                                       |
|                                                           |                                                                |                       |                              |                                       |
| STEP 7: Add a comment (max<br>4000 chars).                | Comments                                                       |                       |                              |                                       |
| Please include the job title in the                       |                                                                |                       |                              |                                       |
| comments in the format of                                 |                                                                |                       |                              |                                       |
| "Title = xxxxxxx;"                                        | Please type th                                                 | e position title here | 2.                           |                                       |
| You may also enter anything else                          |                                                                |                       |                              |                                       |
| you wish to convey to the ePAF                            |                                                                |                       |                              |                                       |
| approvers.                                                |                                                                |                       |                              |                                       |
|                                                           | Remaining Cha                                                  | aracters : 3931       |                              |                                       |
|                                                           |                                                                |                       |                              |                                       |
|                                                           |                                                                |                       |                              |                                       |
|                                                           | Save                                                           |                       |                              |                                       |
|                                                           |                                                                |                       |                              |                                       |
| STEP 8: Save the ePAF.                                    |                                                                |                       |                              |                                       |
|                                                           |                                                                |                       |                              |                                       |
| Click the Save button located at the bottom of the screen | Save                                                           |                       |                              |                                       |
| the bottom of the screen                                  |                                                                |                       |                              |                                       |
| *Note: Saving the ePAF is not the                         |                                                                |                       |                              |                                       |
| last step.                                                | Electronic Personnel Action Form                               |                       |                              |                                       |
| Once Saved, the EPAF Transaction                          | ① Enter the information for the EPAF and either Save or Submit |                       |                              |                                       |
| Number and Status will appear at                          | Details<br>Name and ID                                         | Transaction           | Transaction Status           | Approval Category                     |
| the top of the screen                                     | Query Date<br>03/07/2023                                       | 144271                | Waiting                      |                                       |
|                                                           | Indicates a required field.                                    |                       |                              |                                       |

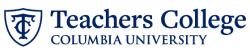

| STEP 9: Submit the ePAF.                                                                           | Remaining enalucters. 4000                                                                                                    |
|----------------------------------------------------------------------------------------------------|----------------------------------------------------------------------------------------------------|
| After saving, additional action<br>buttons will appear at the bottom<br>of the ePAF. Click Submit. | Delete     Save     Submit       New EPAF · EPAF Originator Summary                                                                                                    |
| Once submitted, you will receive a notification at the top right hand corner of the page.          | ttam + Drazona Adatos + EBAE Dopostor Summary + Updare Personnel Action  Electronic Personnel Action Form  O There are information for the EMA and enter Sine or Solame  Details  Tenere ent 0 Towardon  Tanactor States  Approxi Corpory |
| The ePAF Transaction status will also move to <b>Pending</b> .                                     | 14232 Prodry<br>Overy See<br>03/03/223                                                                                                    |